# **УТВЕРЖДЕН**

SIMBIX.00003-01 34 ЛУ

### **ООО «ЭЛЕКТРОННОЕ ПРОЕКТИРОВАНИЕ»**

(наименование организации разработчика)

# **SIMBIX.ИНТЕГРАЦИОННЫЙ ПОРТАЛ**

(наименование программы)

### **ВЕРСИЯ 1.0**

(версия программы)

### **SIMBIX.IP**

(условное обозначение программы

### **РУКОВОДСТВО АДМИНИСТРАТОРА**

(наименование документа)

### **SIMBIX.00003-01 34**

(условное обозначение документа)

### **АННОТАЦИЯ**

В данном документе приводятся общие сведения о программе Simbix.Интеграционный портал, функциональное назначение программы, ее логическая структура, необходимые программные и технические средства для функционирования программы, вызов и загрузка программы, а также входные и выходные данные.

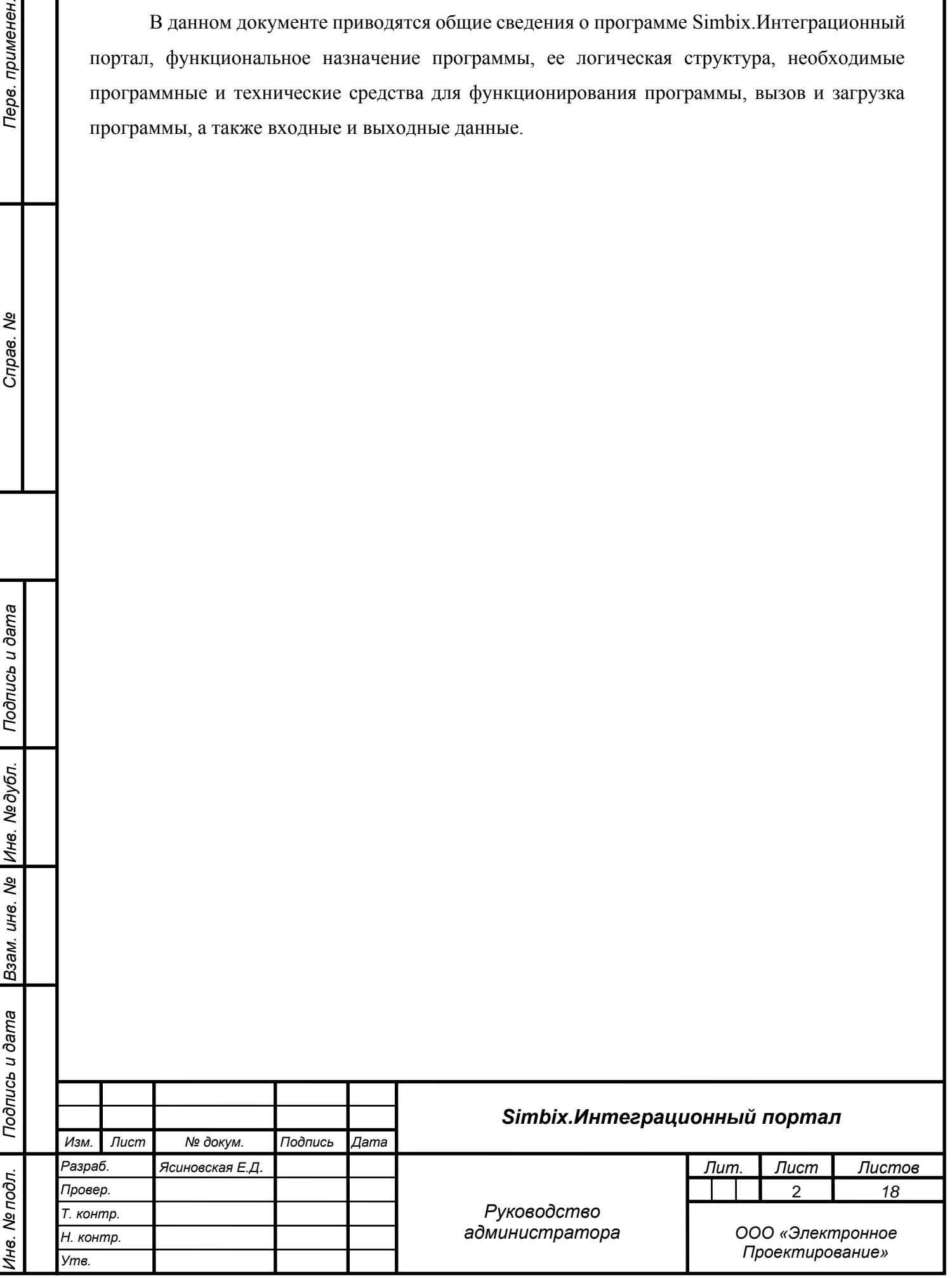

*Подпись и дата*

Подпись и дата

Перв. применен.

Cripae. No

*Инв. № дубл.*

Инв. № дубл.

*Взам. инв. №*

# СОДЕРЖАНИЕ

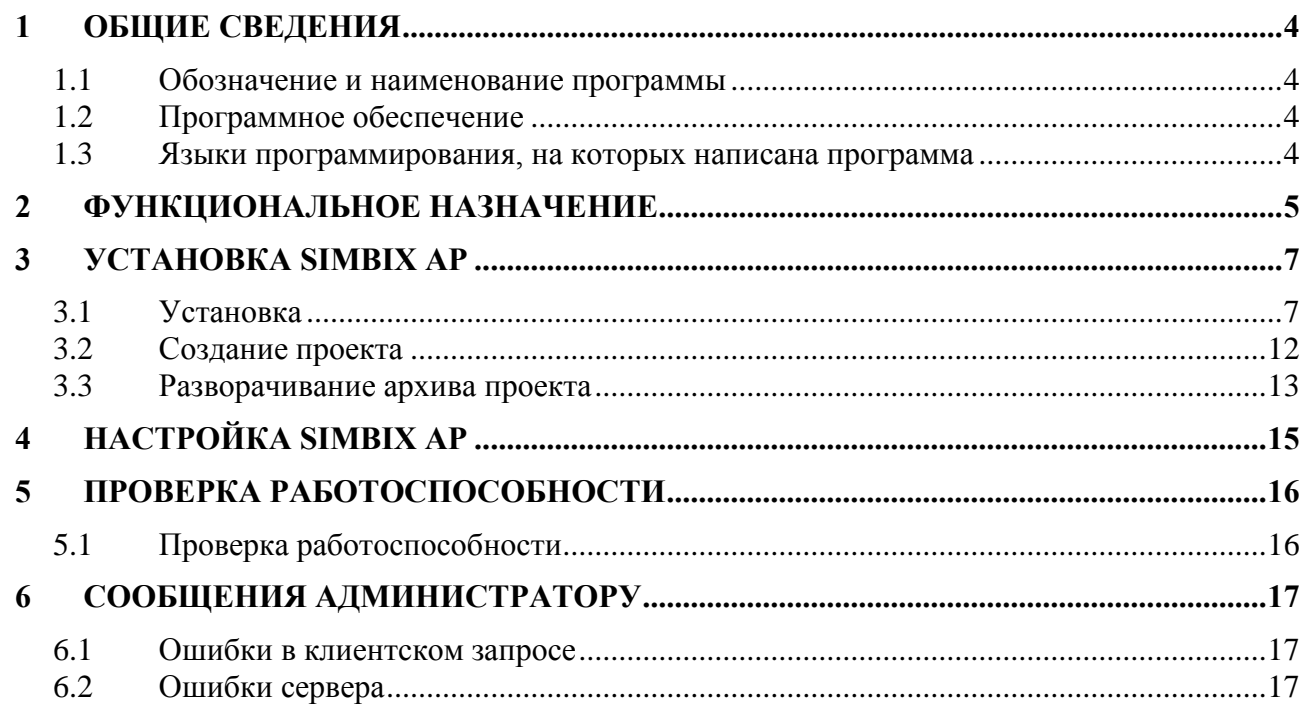

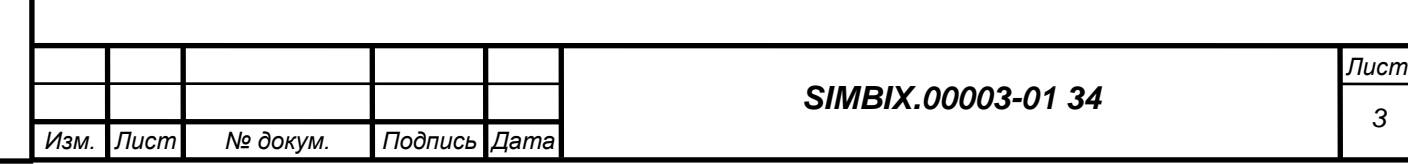

# **1 ОБЩИЕ СВЕДЕНИЯ**

### **1.1 Обозначение и наименование программы**

Наименование программы: Simbix.Интеграционный портал. Обозначение программы: Simbix IP.

# **1.2 Программное обеспечение**

*Подпись и дата*

Подпись и дата

*Инв. № дубл.*

Инв. № подл. | Подпись и дата | Взам. инв. №

Для корректного функционирования программы Simbix.Интеграционный портал на компьютерах клиентов и сервере должно быть установлено перечисленное ниже лицензионное программное обеспечение.

На сервере должны быть установлены следующие программные средства:

- − одна из операционных систем UNIX/Linux, Microsoft Windows 2000 (Professional, Server, Advanced Server), Windows Server 2003, Windows Server 2008;
- веб сервер: Apache 2/Nginx с поддержкой PHP5 и mod\_rewrite;
- − один из серверов СУБД: MySQL 5.0 и выше, PostgreSQL 8.3 и выше, Oracle 9.2.

На компьютера клиента должны быть установлены следующие программные средства:

- − операционная система Windows, в версии Windows XP или более поздних версиях;
- интернет-обозреватель Microsoft Internet Explorer (не ниже версии 6.0), Mozilla Firefox (не ниже версии 3.5), Опера (не ниже версии 9.64 RU) или аналогичный.

# **1.3 Языки программирования, на которых написана программа**

Программа разработана на языке PHP5, с использованием языка разметки HTML, каскадных таблиц стилей (CSS) и языка JavaScript.

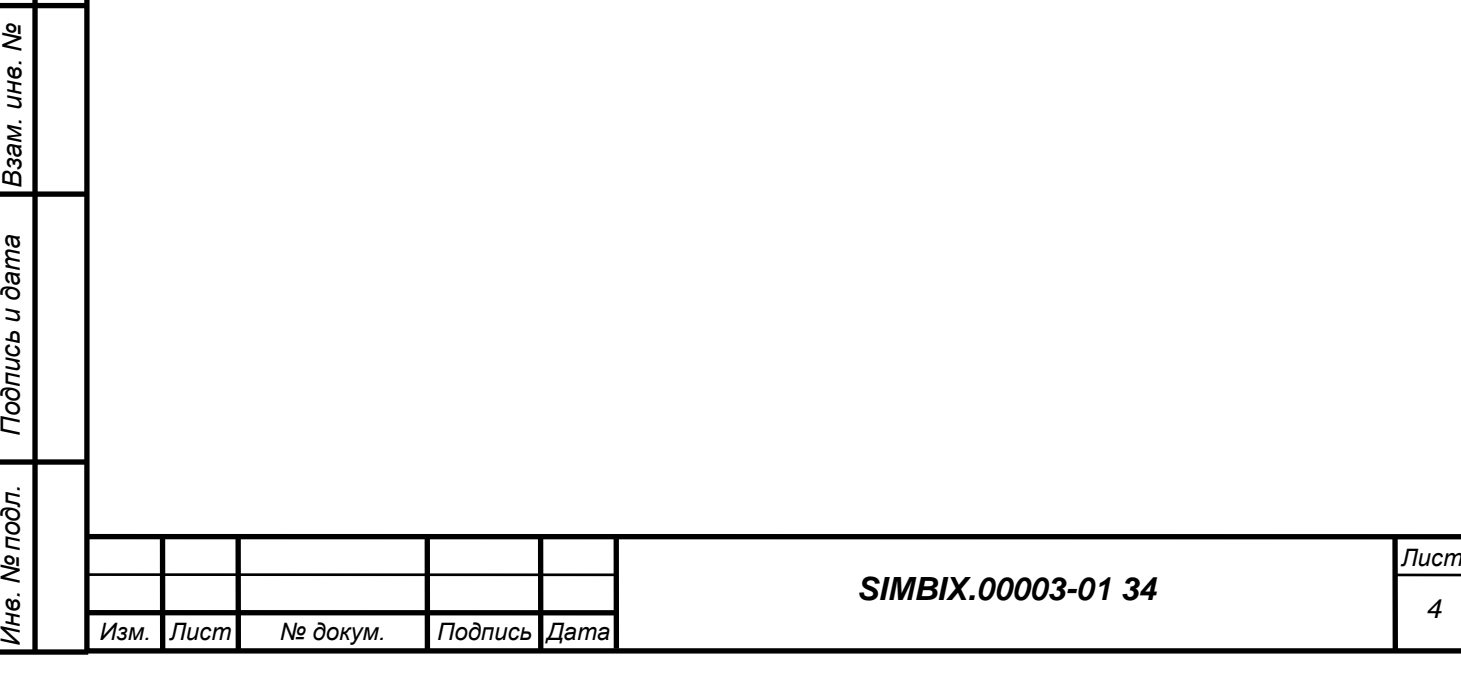

# **2 ФУНКЦИОНАЛЬНОЕ НАЗНАЧЕНИЕ**

Simbix.Интеграционный портал – это программная платформа для сопряжения многопользовательских информационных систем (ИС) и обеспечения полноценного информационного обмена и взаимодействия между ними на основе единой модели данных (ЕМД).

Simbix.Интеграционный портал используется для построения единого информационного пространства, в котором на основе семантического, нормативно-правового и организационно-методического единства обеспечивается взаимодействие между информационными системами различной направленности. К таким системам могут относиться корпоративные (финансовые, учетные, аналитические, ERP, CRM и др.) или ведомственные информационные системы федеральных/региональных органов власти.

Внедрение платформы «Интеграционный портал» позволяет обеспечить не только публикацию данных из различных ИС в единой точке доступа к информации, но и предоставляет возможность реализовать различные шаблоны межсистемных поисковых запросов, благодаря применению ЕМД.

Simbix.Интеграционный портал обеспечивает:

*Подпись и дата*

Подпись и дата

*Инв. № дубл.*

*Взам. инв. №*

*Подпись и дата*

Подпись и дата

*Инв. № подл.*

Инв. Ме подл.

- инструментарий сбора и систематизации первичных сведений и исходных данных для формирования единого информационного пространства;
- − взаимодействие с программной платформой ЕР.Экспертная система;
- − экспорт исходных данных из Simbix.Интеграционный портал для проведения экспертного анализа в формате XML в асинхронном режиме.
- импорт результатов анализа в форматах XML, XSD, BPEL в асинхронном режиме для представления Simbix.Интеграционный портал;
- визуальное представление результатов, получаемых из ЕР.Экспертная система, для последующей верификации;
- представление единой модели данных для участников информационного взаимодействия;
- распространение метаданных для последующей интеграции информационных систем;
- коллективную работу широкого круга экспертов, участвующих в формировании информационного пространства, включая возможность комментирования и формирования экспертного сообщества;

− формирование библиотек информационных и методических материалов для формирования единого информационного пространства;

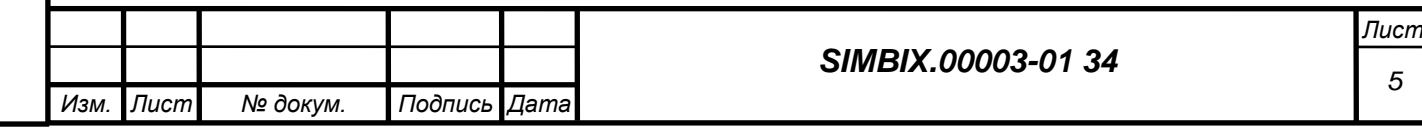

- − средства публикации новостной, текстовой и графической информации, включая настройку визуальных интерфейсов;
- − настройку публикации сведений из интегрированных информационных систем;
- − настройку механизмов организации поиска в интегрированных информационных системах на основе единой модели данных;
- − настройку учетных записей пользователей и возможность разграничения прав пользователей.

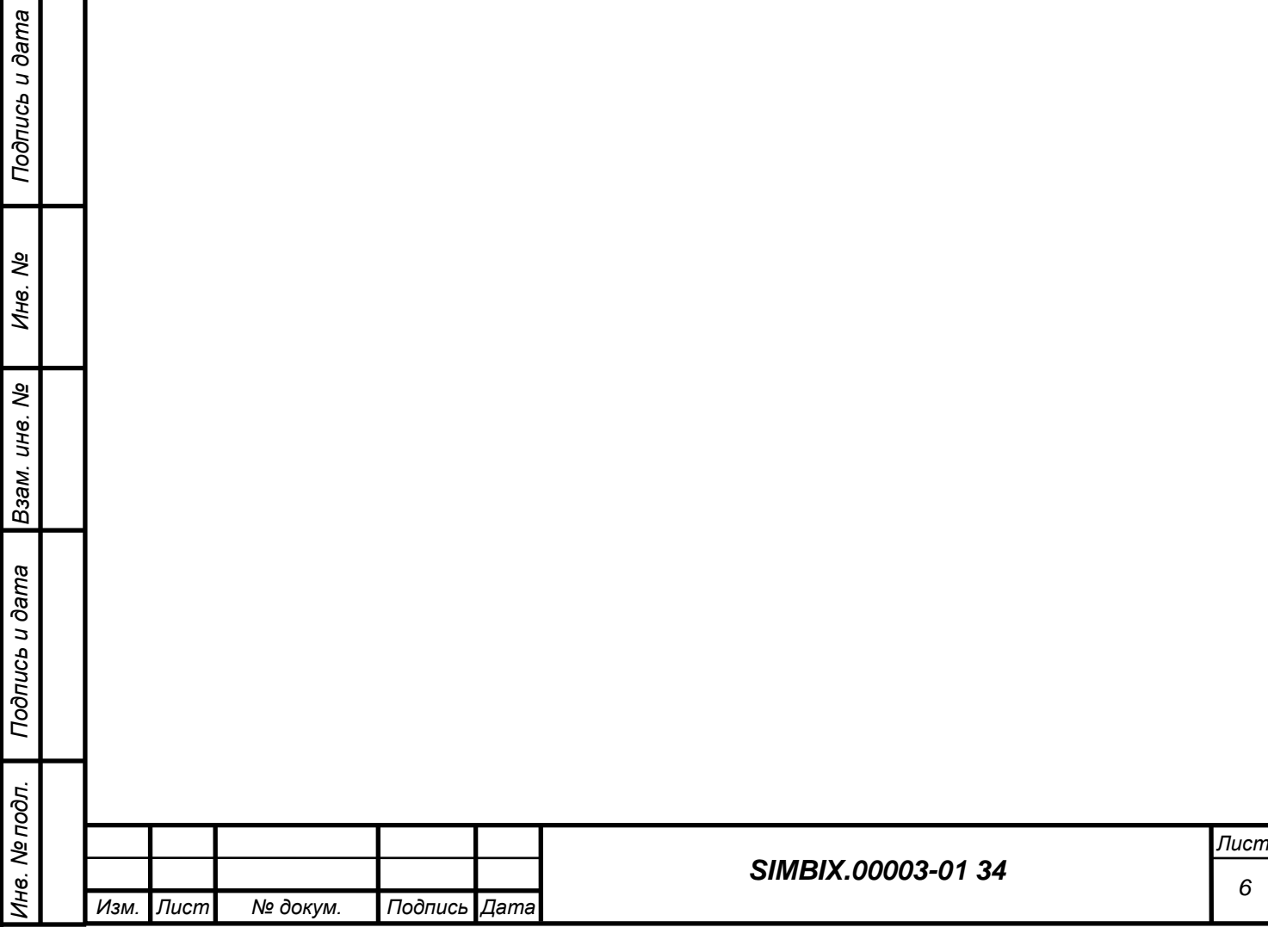

# **3 УСТАНОВКА SIMBIX AP**

### **3.1 Установка**

*Подпись и дата*

Подпись и дата

*Инв. № дубл.*

*Взам. инв. №*

*Подпись и дата*

Подпись и дата

*Инв. № подл.*

Инв. № подл.

На сервере приложений должны быть установлена ОС Red Hat Enterprise Linux 5.5 или Ubuntu Server Edition 9.10 и предустановлены пакеты Apache 2 и PHP5 и СУБД MySQL 5.5 или PostgreSQL 8.3 или Oracle Database 10g. СУБД может быть также установлена на отдельном сервере (сервер базы данных).

Для установки программного ядра портала необходимо загрузить установочные файлы «install.php» (инсталлятор), «Installer.php» (библиотека инсталлятора) и «package.zip» (архив системы) и две директории «\_3rdparty» (необходимые для работы сторонние библиотеки) и «\_package» (пустая директория, необходимая для работы инсталлятора, в которую будет распаковано содержимое файла «package.zip») на сервер в директорию, доступную для вебсервера.

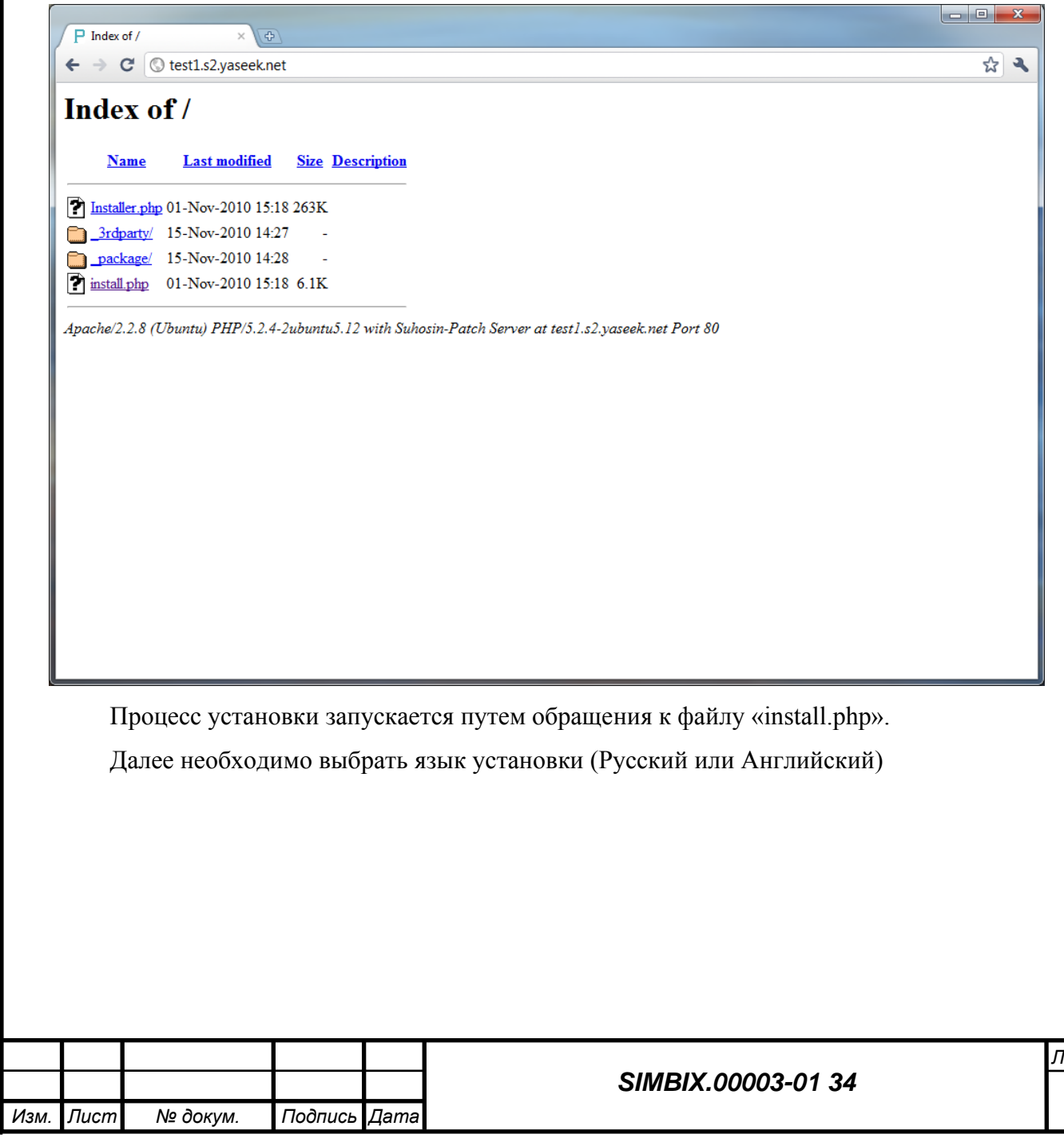

*Лист 7*

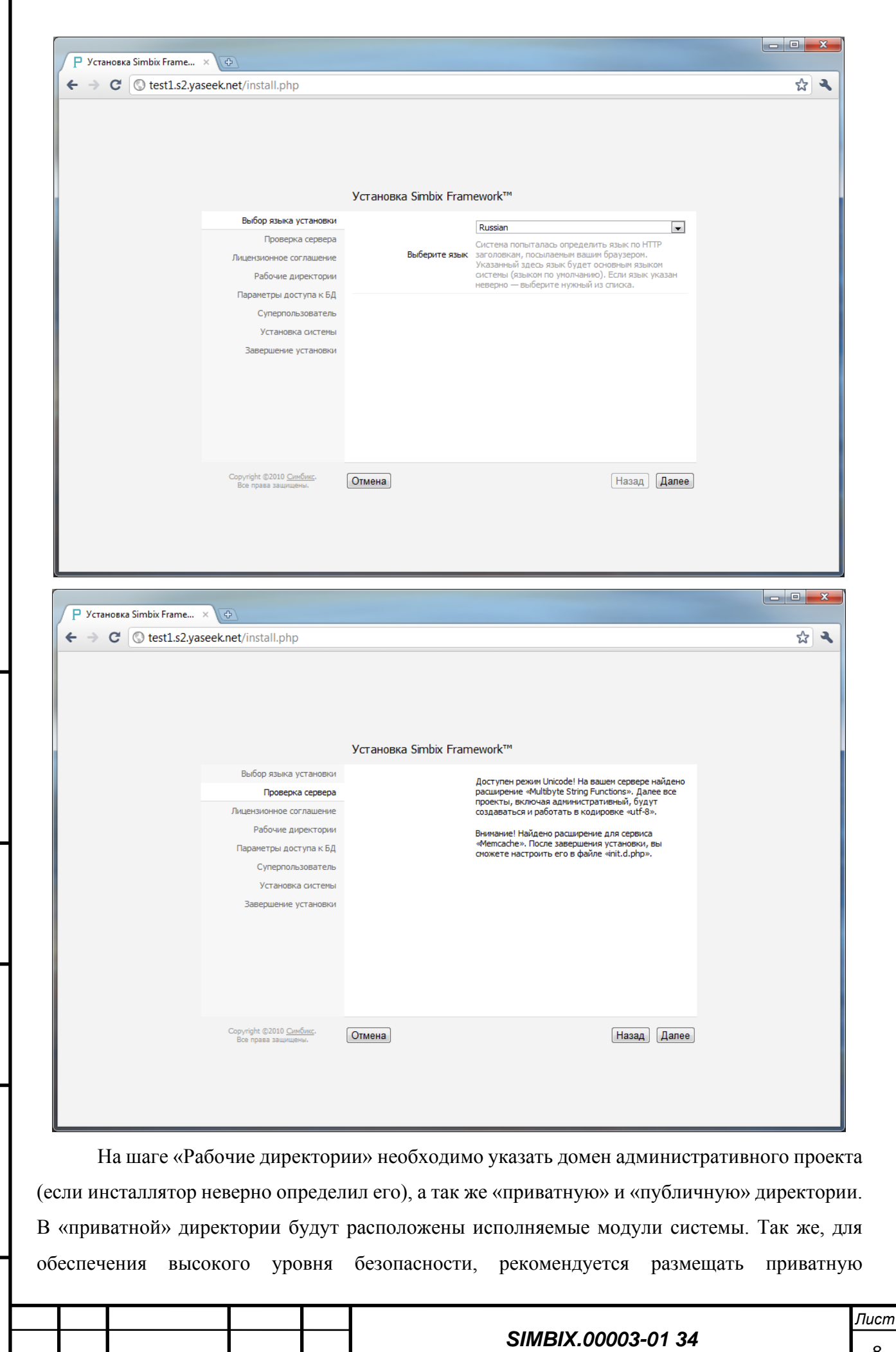

*Подпись и дата*

Подпись и дата

*Изм. Лист № докум. Подпись Дата*

директорию вне директории веб-сервера. В качестве публичной директории следует указать директорию, где после установки системы будет находиться административный проект (обычно это директория, в которой работает инсталлятор).

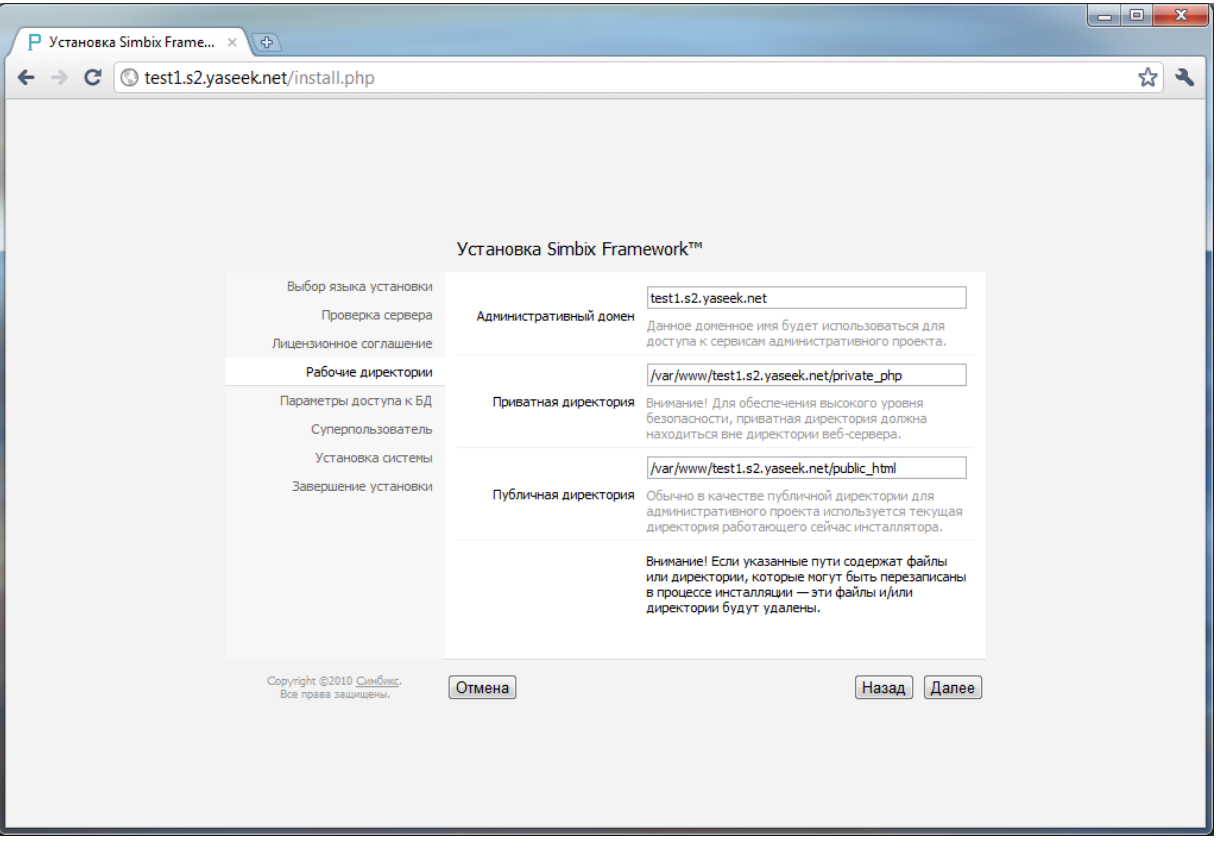

На шаге «Параметры доступа к БД» необходимо указать тип драйвера СУБД, хост или сокет СУБД, а так же имя пользователя, пароль и имя базы данных. Пользователь и база данных должны быть созданы заранее и указанный пользователь должен иметь привилегии создания таблиц, последовательностей и триггеров (функций) в БД. В случае, если БД уже содержит какие-либо данные – эти данные будут удалены.

*Подпись и дата*

Подпись и дата

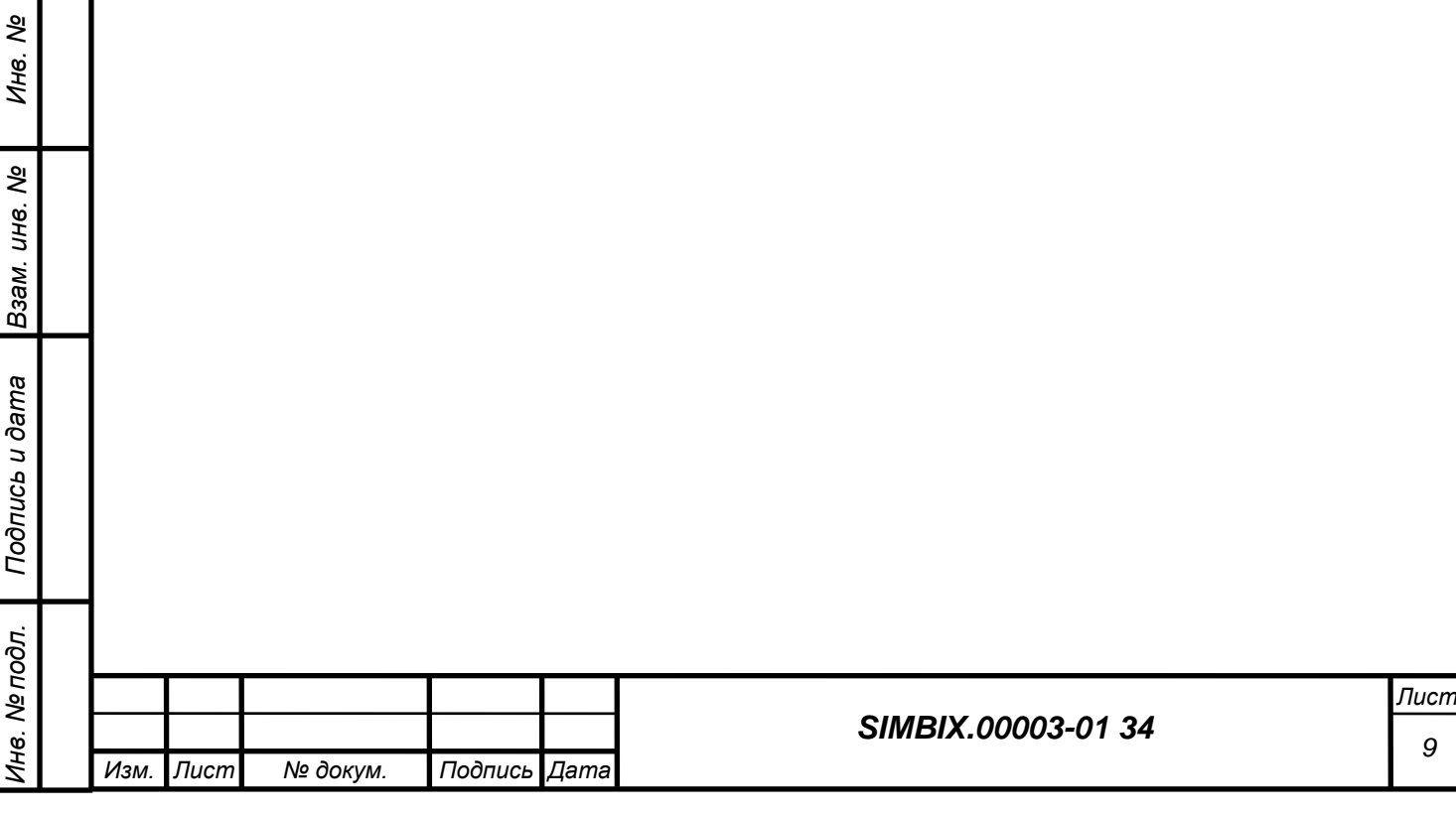

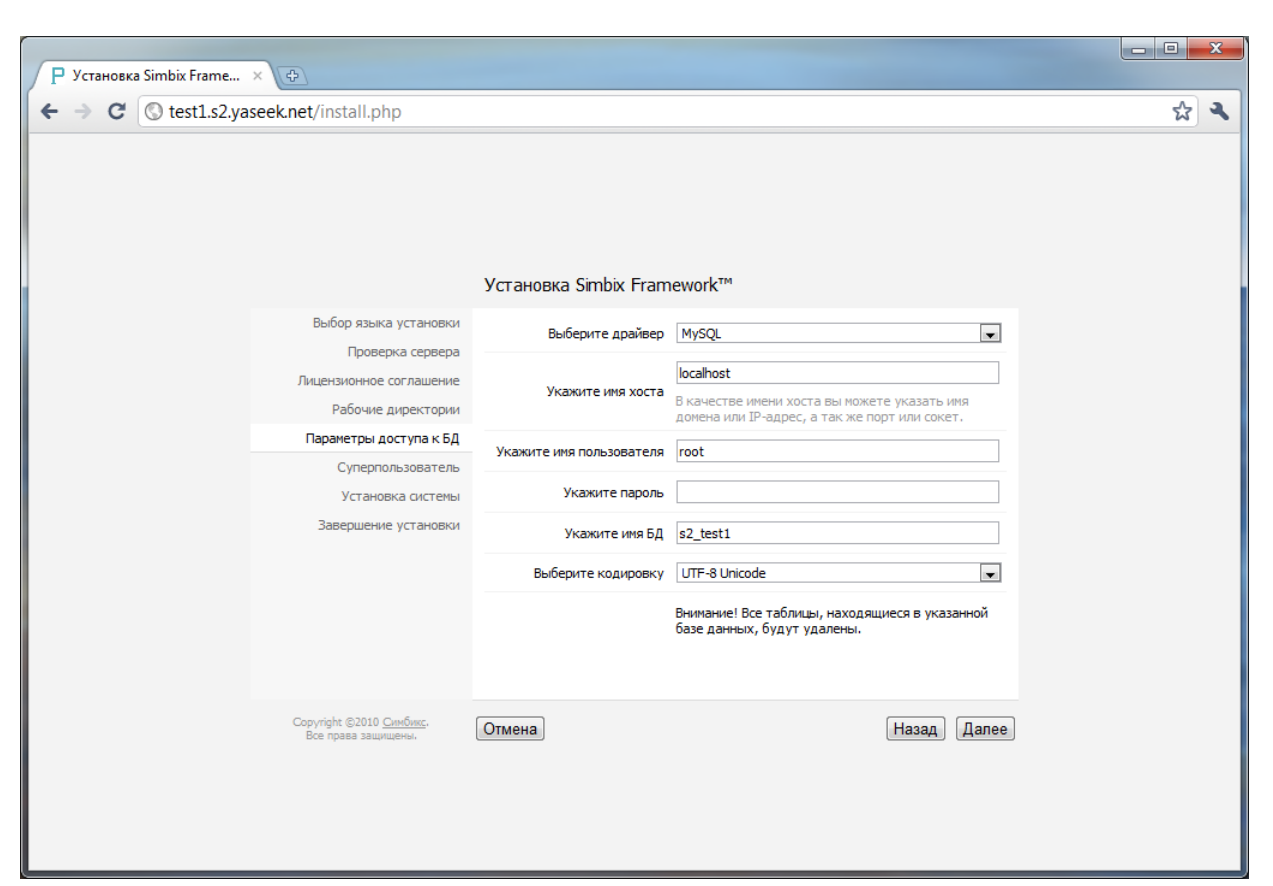

Далее необходимо создать учетную запись суперпользователя. Данный пользователь системы и обладает абсолютно полным набором прав. Исключительными привилегиями суперпользователя являются:

− создание нового проекта;

*Подпись и дата*

Подпись и дата

*Инв. № дубл.* − создание (привязка) первой администраторской группы в проекте;

Все остальные привилегии суперпользователя доступны на всех или некоторых уровнях остальных полномочий.

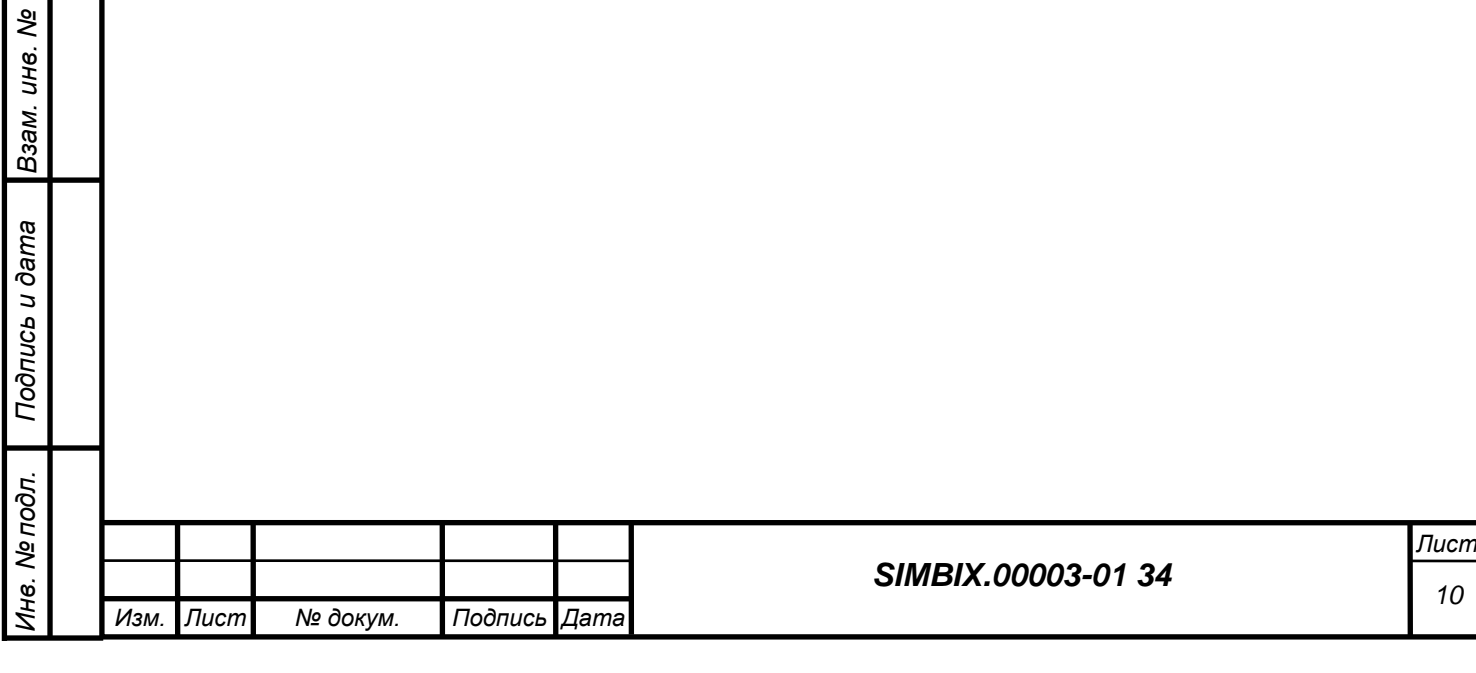

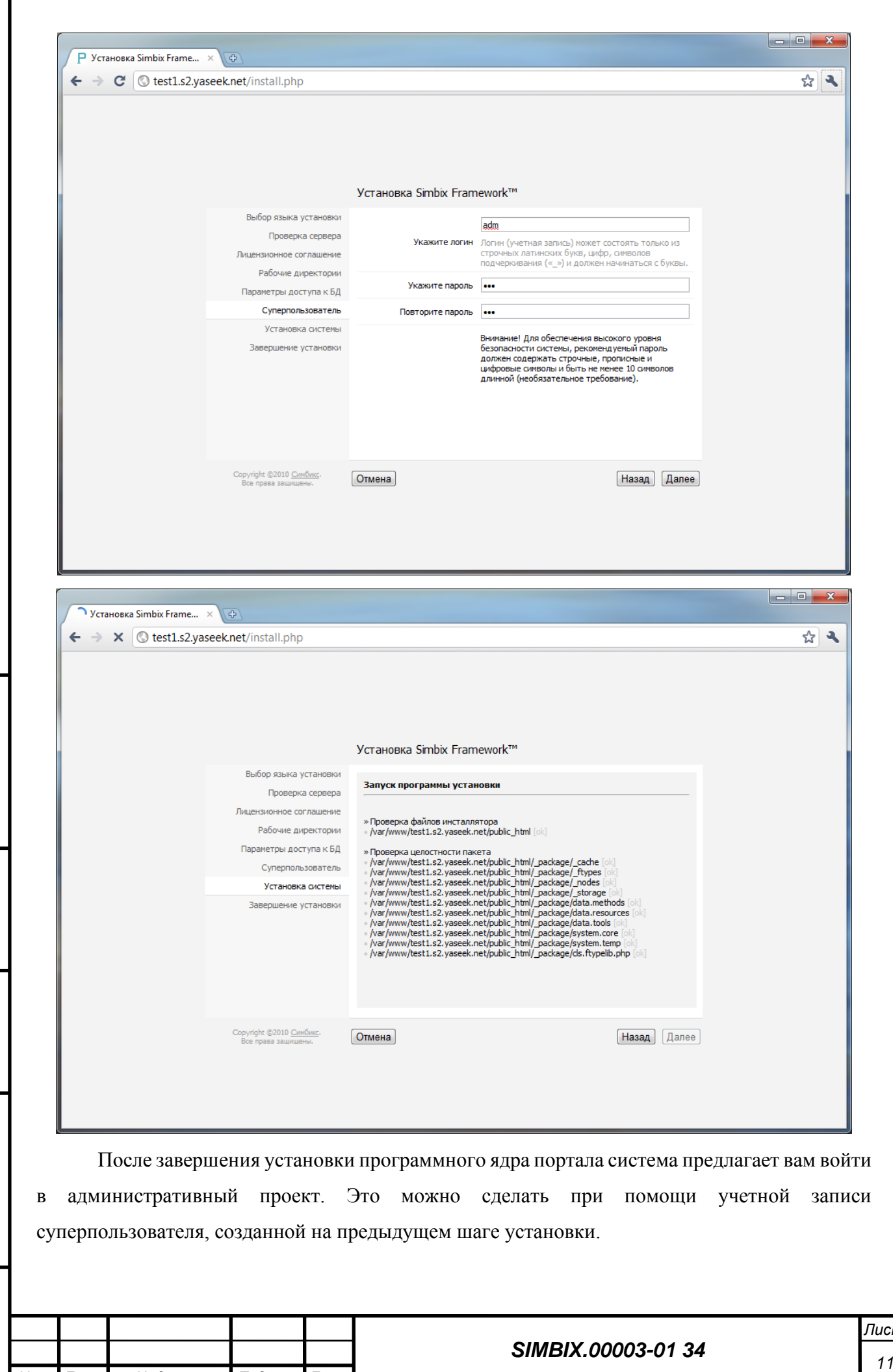

*Изм. Лист № докум. Подпись Дата*

*Подпись и дата*

Подпись и дата

*Инв. № дубл.*

*Взам. инв. №*

*Подпись и дата*

Подпись и дата

*Инв. № подл.*

Инв. № подл.

*Лист*

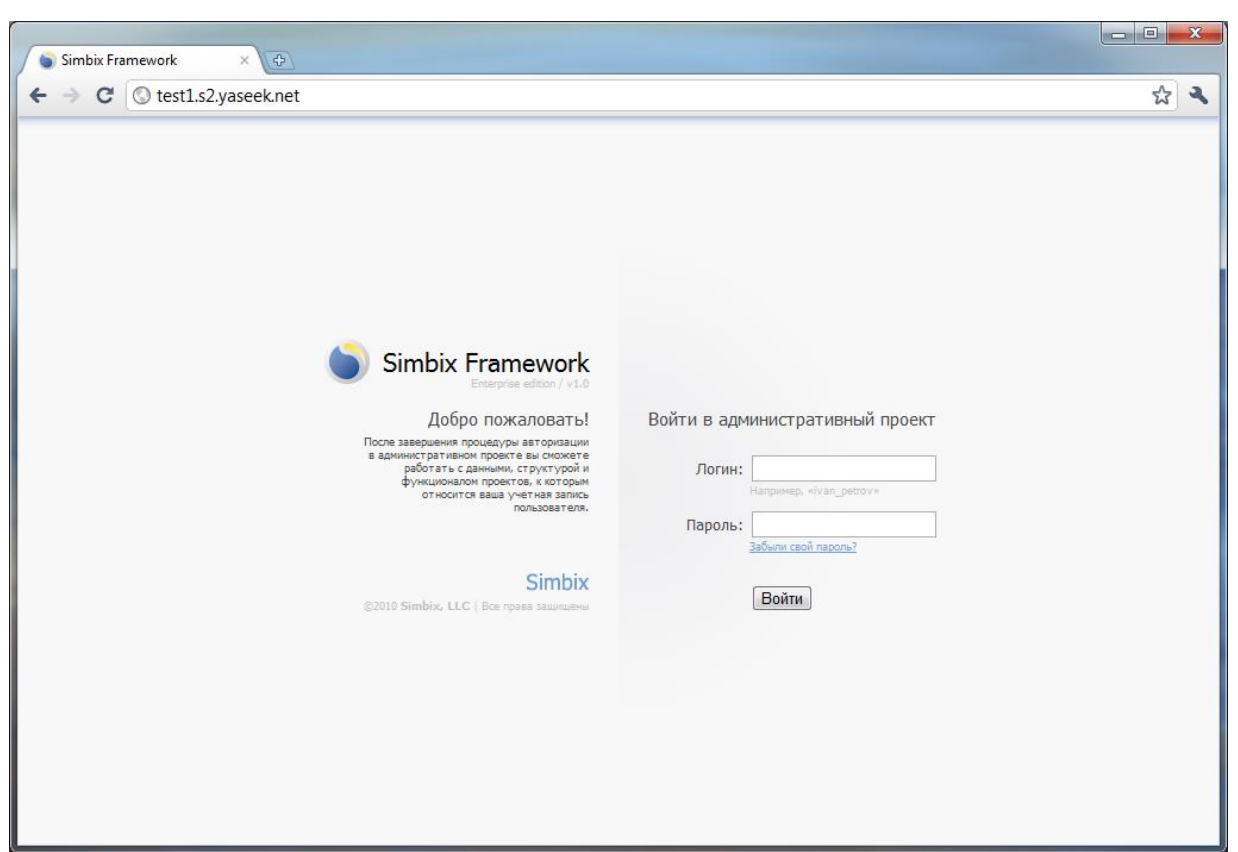

# **3.2 Создание проекта**

*Подпись и дата*

Подпись и дата

*Инв. № дубл.*

*Взам. инв. №*

*Подпись и дата*

Подпись и дата

*Инв. № подл.*

Инв. № подл.

После того, как система установлена, необходимо создать первый проект. Для этого необходимо кликнуть правой кнопкой мыши на проекте «main» в дереве проектов и выбрать пункт «Создать проект». Для создания проекта необходимо указать имя проекта, домен, пути к его «приватной» и «публичной» директориям, а так же параметры соединения с СУБД. Домен и директории должны отличаться от домена и директорий административного проекта, заданных на этапе установки. А СУБД и/или пользователя СУБД можно указать те же, что для административного проекта.

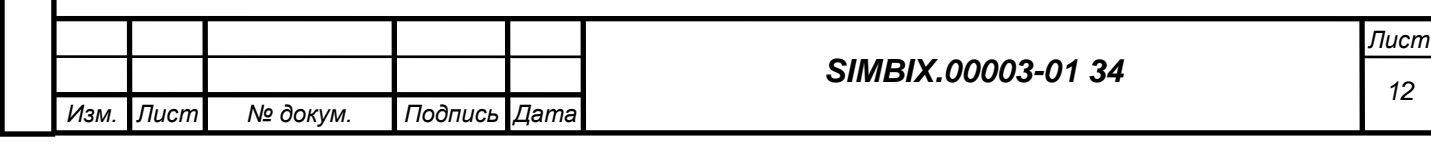

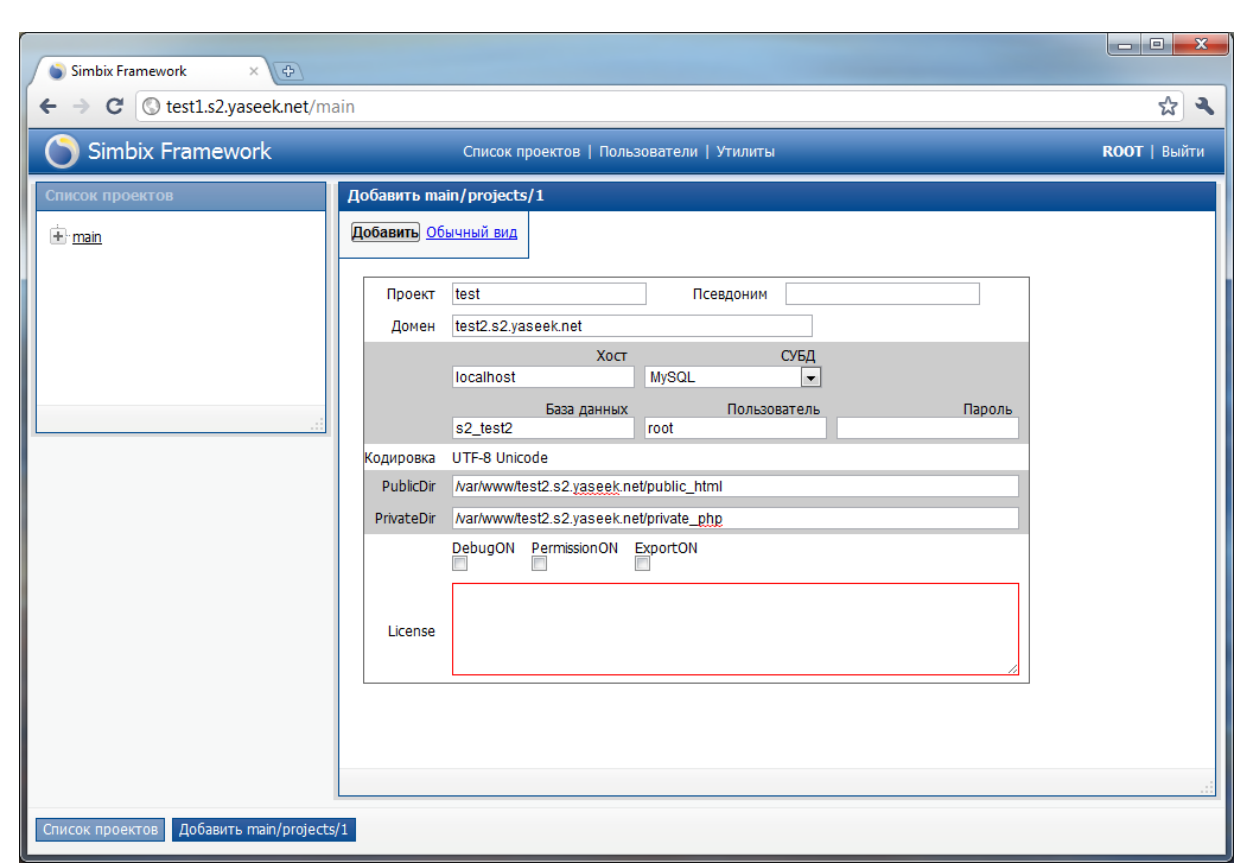

## **3.3 Разворачивание архива проекта**

*Подпись и дата*

Подпись и дата

*Инв. № дубл.*

*Взам. инв. №*

*Подпись и дата*

Подпись и дата

*Инв. № подл.*

Инв. № подл.

Для того, чтобы развернуть архив проекта необходимо кликнуть на ссылку «Утилиты» в верхней части интерфейса и в открывшемся дереве утилит выбрать пункт «Импорт проектов». Далее, в открывшейся форме необходимо выбрать проект, в который будет произведен импорт и указать директорию, в которой располагаются файлы архивов проектов программного ядра портала. Далее, следуя инструкциям «помощника» необходимо выбрать файл архива и нажать кнопку «Развернуть».

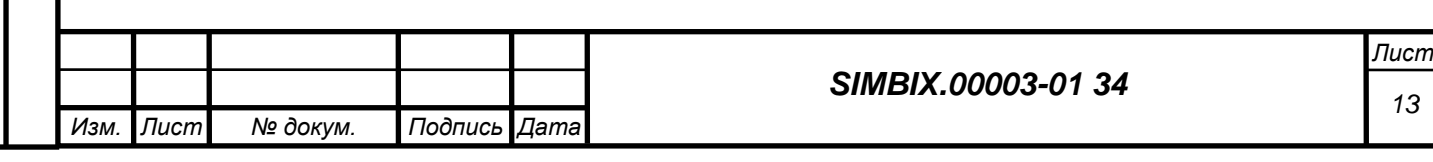

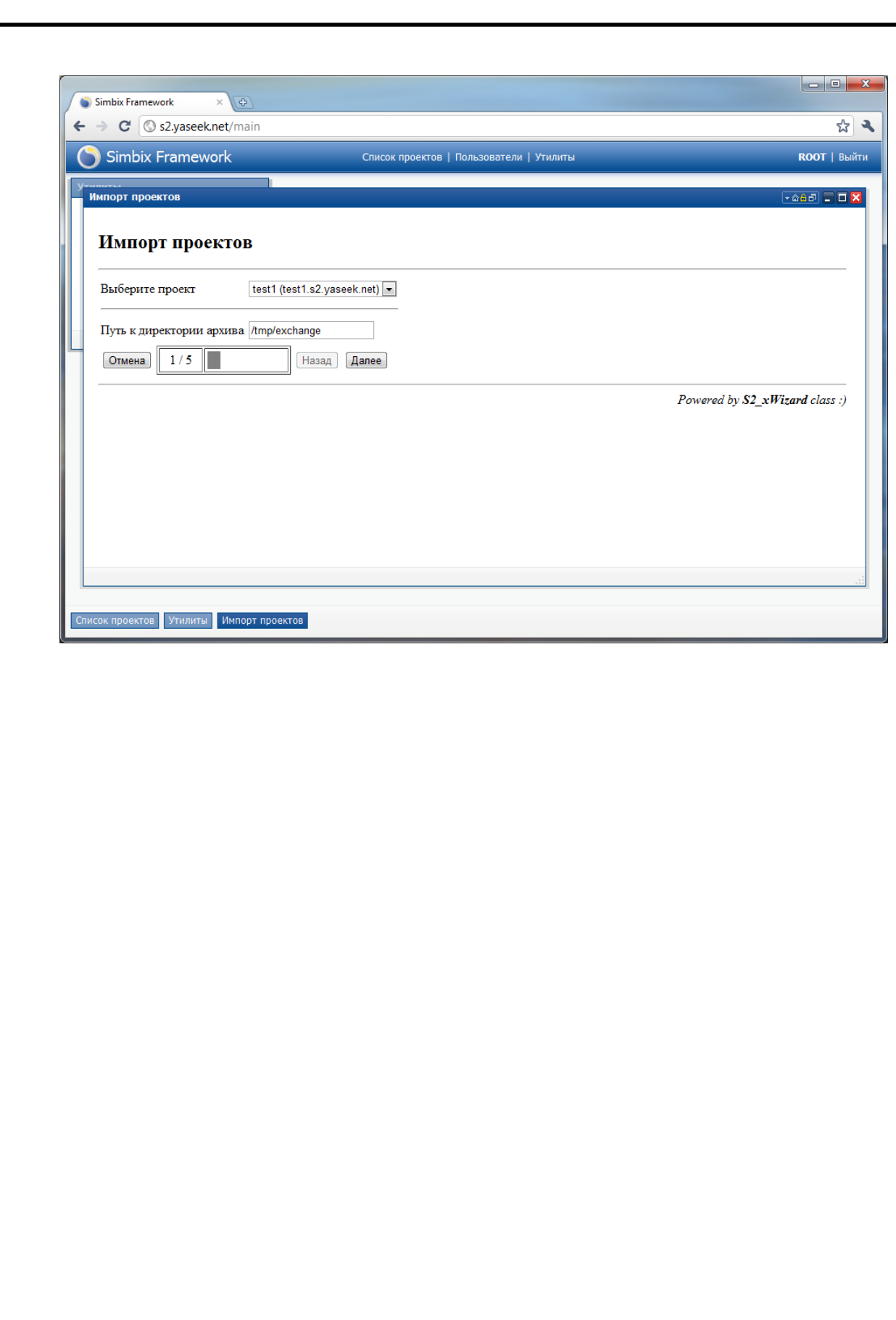

*Подпись и дата*

Подпись и дата

*Инв. № дубл.*

*Взам. инв. №*

*Подпись и дата*

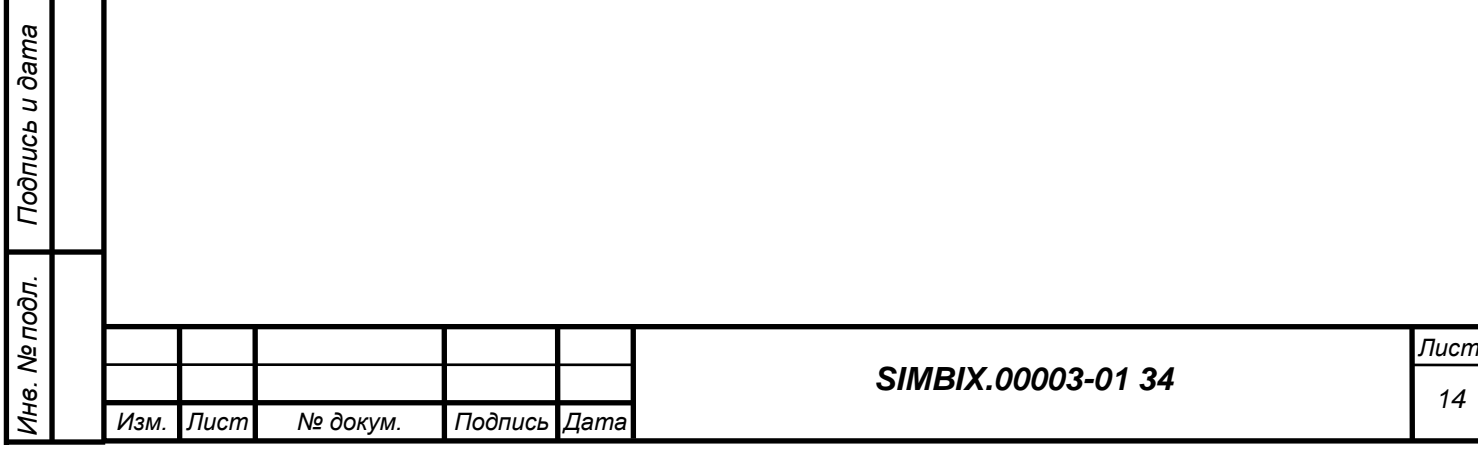

# **4 НАСТРОЙКА SIMBIX AP**

*Подпись и дата*

Подпись и дата

*Инв. № дубл.*

*Взам. инв. №*

Некоторые параметры программного ядра портала могут быть настроены более тонко, для полного соответствия требованиям заказчика. Все они находятся в файле {путь к приватной директории}/\_core/init.d.php. Среди них:

S2\_DEFAULT\_LANGUAGE - Код языка системы по умолчанию

S2\_SESSION\_LIFE - Время жизни пользовательской сессии

S2\_ERROR\_REPORTING - Назначает уровень ошибок PHP

S2\_TIMEZONE - Идентификатор системной временной зоны

S2\_GZCOMPRESS - Сжимать ли содержимое страниц

S2\_BUSY\_LIMIT - Максимальный уровень нагрузки на сервер

S2\_EXECUTION\_TIME - Максимальное время выполнения процессов

S2 MEMCACHE USE - Использовать модуль Memcached

S2\_EXCHANGE\_PATH - Путь "по умолчанию" для создаваемых архивов

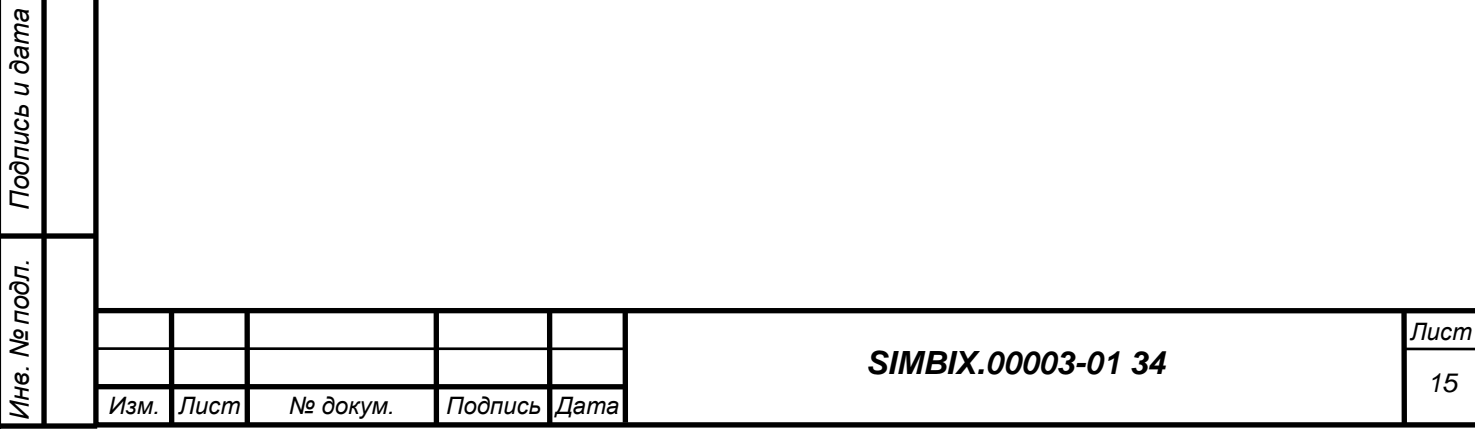

# **5 ПРОВЕРКА РАБОТОСПОСОБНОСТИ**

# **5.1 Проверка работоспособности**

Обратиться браузером по адресу домена, который был указан при создании проекта и дождаться загрузки главной страницы ФПО.

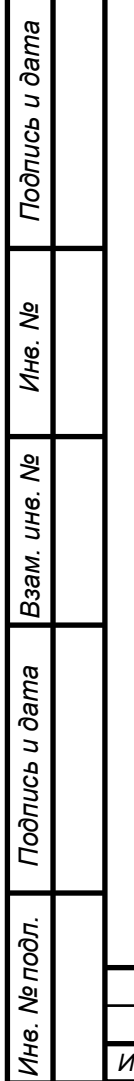

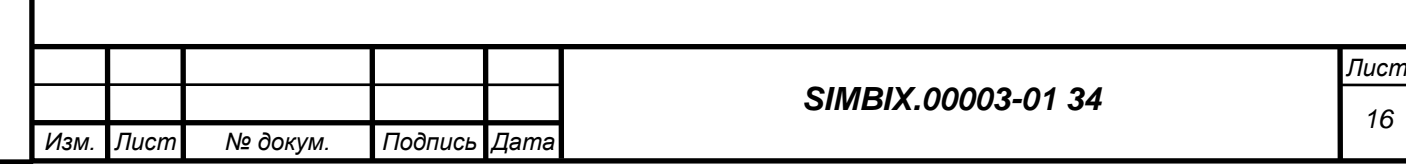

# **6 СООБЩЕНИЯ АДМИНИСТРАТОРУ**

Управление платформы Simbix Аналитический портал предполагает отслеживание состояние веб-сервера Apache2.

В случае возникновения внештатных ситуаций, веб-сервер Apache2 производит запись в лог-файл ошибок следующих типов:

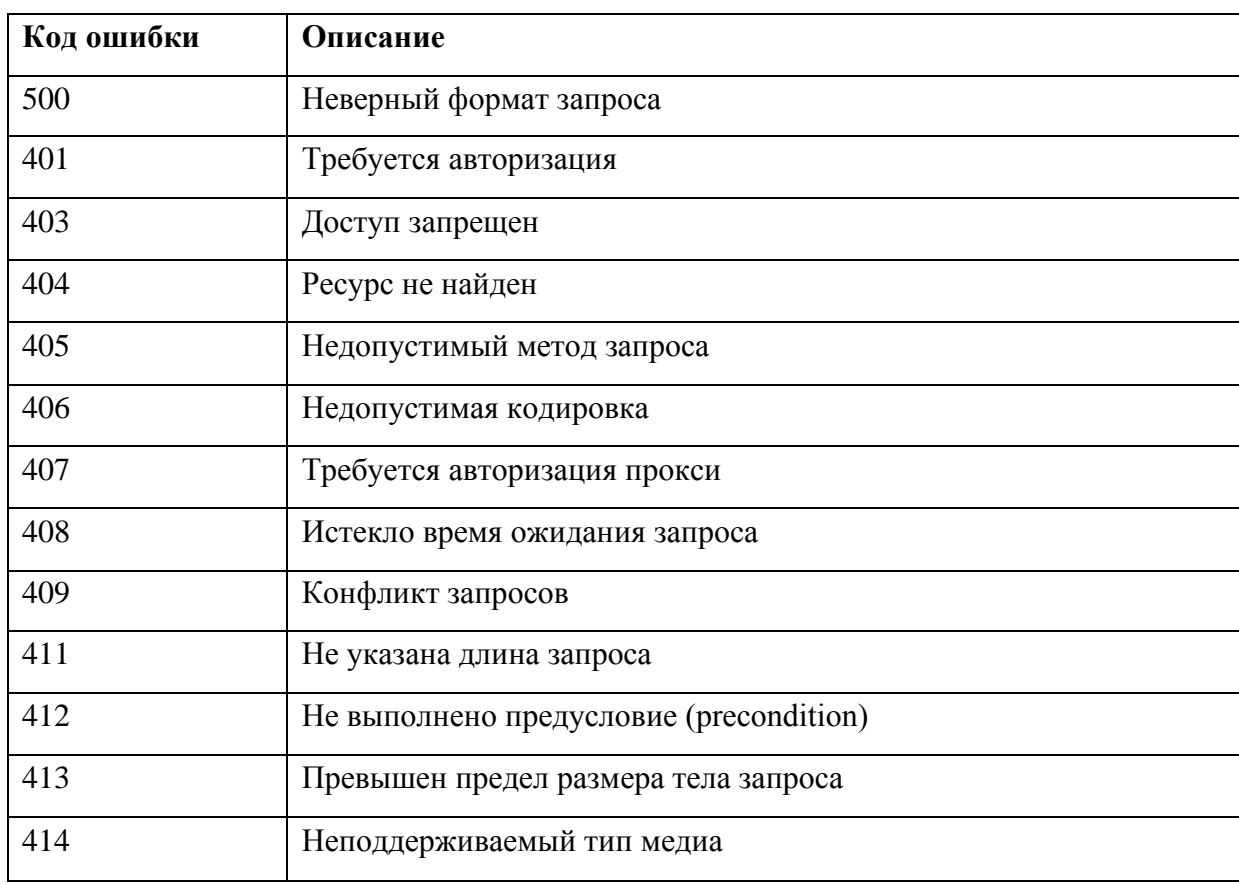

## **6.1 Ошибки в клиентском запросе**

### **6.2 Ошибки сервера**

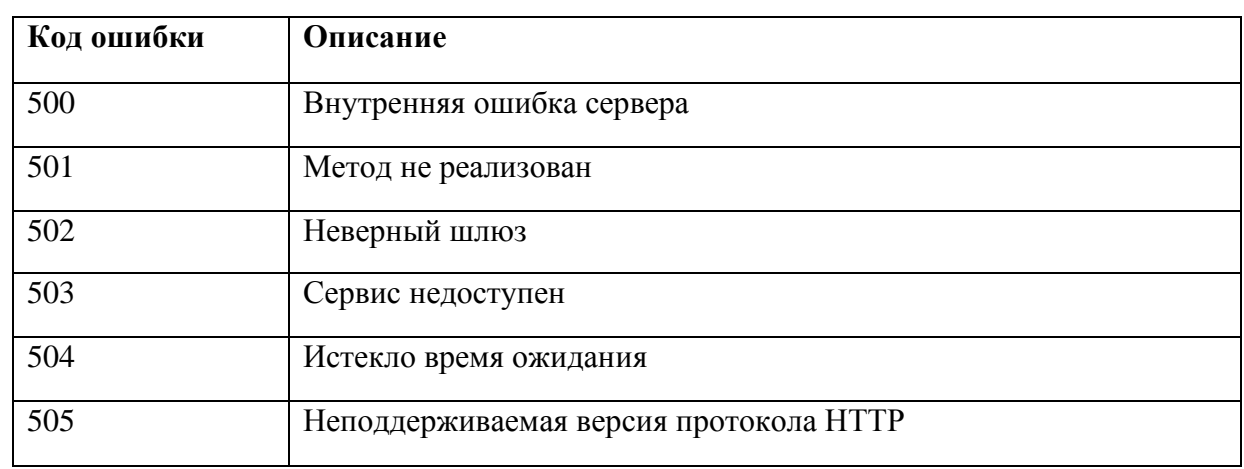

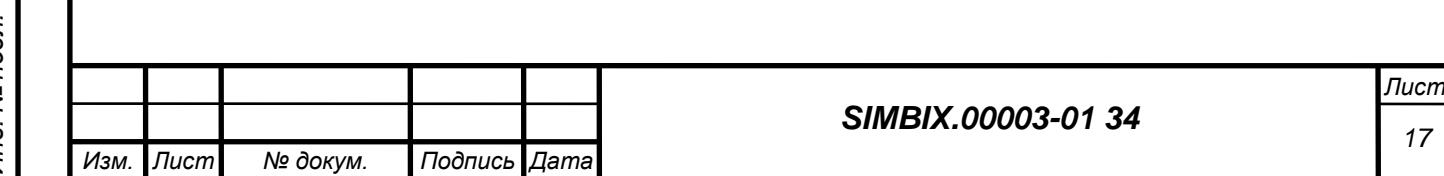

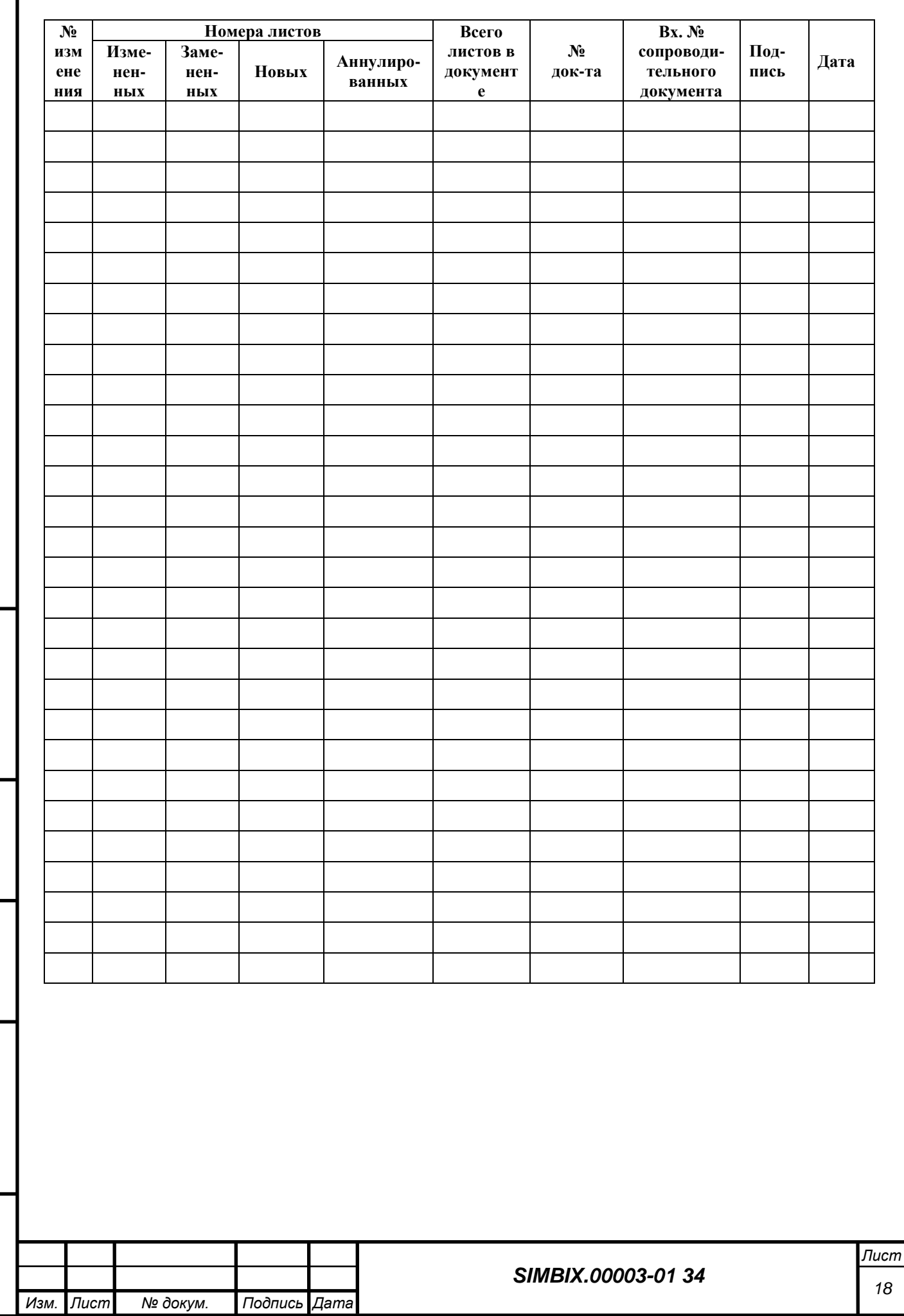

*Подпись и дата*

Подпись и дата

*Инв. № дубл.*

*Взам. инв. №*

*Подпись и дата*

Подпись и дата

*Инв. № подл.*

Инв. № подл.

# **ЛИСТ РЕГИСТРАЦИИ ИЗМЕНЕНИЙ**